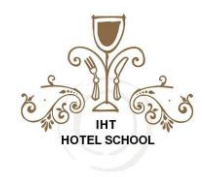

#### **Lesson 2 Topics:**

#### **Rounding of Numbers**

- To round normally, use the [ROUND function.](https://exceljet.net/excel-functions/excel-round-function)
- To round to the nearest *multiple*, use the [MROUND function.](https://exceljet.net/excel-functions/excel-mround-function)
- To round *down* to the nearest specified *place*, use the [ROUNDDOWN function.](https://exceljet.net/excel-functions/excel-rounddown-function)
- To round *down* to the nearest specified *multiple*, use the [FLOOR function.](https://exceljet.net/excel-functions/excel-floor-function)
- To round *up* to the nearest specified *place*, use the [ROUNDUP](https://exceljet.net/excel-functions/excel-roundup-function) function.
- To round *up* to the nearest specified *multiple*, use the [CEILING function.](https://exceljet.net/excel-functions/excel-ceiling-function)
- To round *down* and return an integer only, use the [INT function.](https://exceljet.net/excel-functions/excel-int-function)
- To truncate decimal places, use the **TRUNC** function.

## **ROUND**

- $=$ ROUND(A1,1) // Round to 1 decimal place
- $=$ ROUND(A1,2) // Round to 2 decimal places
- [=ROUND\(](https://exceljet.net/excel-functions/excel-round-function)A1,3) // Round to 3 decimal places
- $=$ ROUND(A1,4) // Round to 4 decimal places

## **MROUND**

The MROUND function rounds a number either **up** or **down** to the nearest multiple.

## **Example #1 - round to nearest 5**

To round a number in A1 to the nearest multiple of 5, you can use MROUND like this: [=MROUND\(](https://exceljet.net/excel-functions/excel-mround-function)A1,5) // round to nearest 5

## **Example #2 - round pricing to nearest .99**

MROUND can be used to round pricing to end with .99. The formula below will round a value in A1 to the nearest 1 dollar, subtract 1 cent, and return a final price like \$2.99, \$5.99, \$49.99, etc.

 $=\text{MROUND}(A1,1) - 0.01$  // round to nearest .99

## **Example #3 - round time to nearest 15 minutes**

MROUND can be used to round time. To round a time in A1 to the nearest 15 minutes, you can use a formula like this:

 $=\text{MROUND}(A1,"0:15")$  // round to nearest 15 min

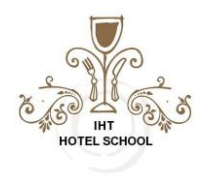

#### **ROUNDDOWN**

This function works exactly like the ROUND function, but it will always round the number DOWN.

#### **ROUNDUP**

This function works exactly like the ROUND function, but it will always round the number UP.

## **CEILING**

CEILING works like the [MROUND function,](https://exceljet.net/excel-functions/excel-mround-function) but unlike MROUND, which rounds either up or down to the *nearest* multiple, CEILING *always rounds up*.

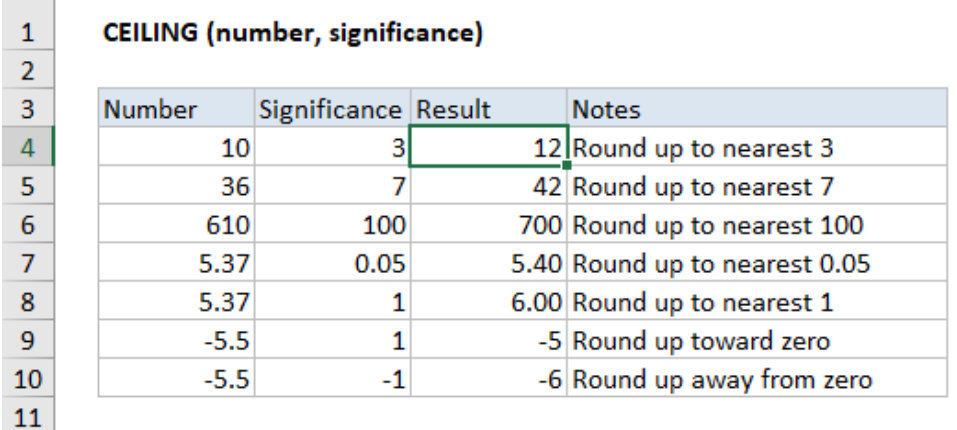

## **FLOOR**

 $\mathbf{1}$ 

FLOOR works like the [MROUND function,](https://exceljet.net/excel-functions/excel-mround-function) but unlike MROUND, which rounds up or down to the *nearest* multiple, FLOOR *always rounds down*.

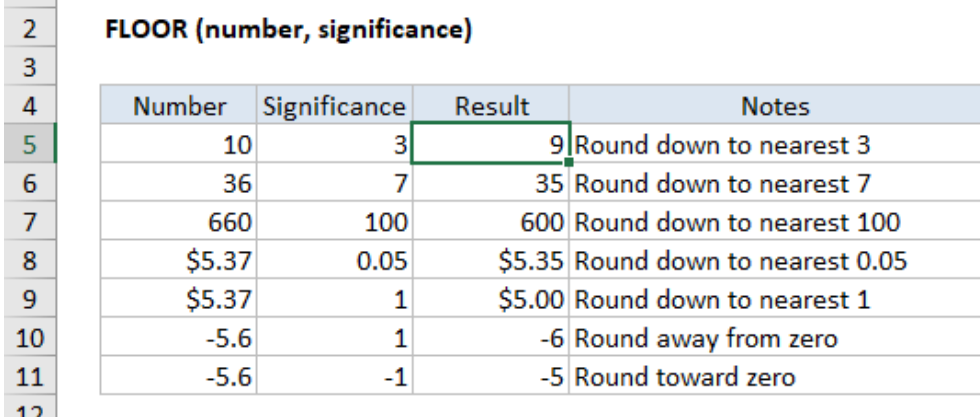

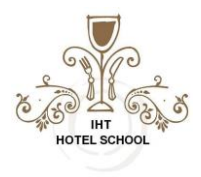

## **INT**

The INT function returns the integer part of a decimal number.

# **Example #1 - positive numbers**

When numbers are positive, the INT function always rounds *down* to the next lowest whole number:  $=INT(3.25)$  $=INT(3.25)$  // returns 3  $=\overline{\text{INT}}(3.99)$  // returns 3

## **Example #2 - negative numbers**

When rounding negative numbers, the INT function will round down away from zero:  $=$ INT(10.8) // returns 10  $=$ INT(-10.8) // returns 11

## **INT vs TRUNC**

INT is similar to the [TRUNC function](https://exceljet.net/excel-functions/excel-trunc-function) because they both can return the integer part of a number. However, TRUNC simply truncates a number, while INT actually rounds a number down to an integer. With positive numbers, and when TRUNC is using the default of 0 for num\_digits, both functions return the same results. With negative numbers, the results can be different. INT(-3.1) returns -4, because INT rounds down to the lower integer. TRUNC(-3.1) returns -3. If you simply want the integer part of a number, you should use TRUNC.

## **Example #1 - basic usage**

 $=\frac{TRUNC(4.9)}{I}$  returns 4 [=TRUNC\(](https://exceljet.net/excel-functions/excel-trunc-function)-3.5) // returns -3

## **Example #2 - set number of decimal places**

TRUNC can also be used to return a set number of decimal places without rounding, using the num\_digits argument. For example, TRUNC (PI(), 2) will return 3.14 and TRUNC (PI(), 3) will return 3.141.

[TRUNC](https://exceljet.net/excel-functions/excel-trunc-function) [\(PI\(](https://exceljet.net/excel-functions/excel-pi-function)), 2) // returns 3.14 [TRUNC](https://exceljet.net/excel-functions/excel-trunc-function) [\(PI\(](https://exceljet.net/excel-functions/excel-pi-function)), 3) // returns 3.141

More information: https://exceljet.net/

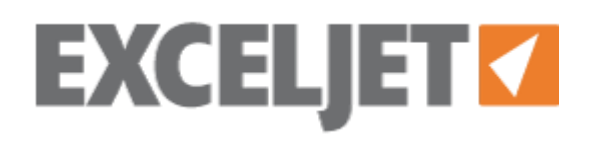